# **Ein "Standardsensor" mit dem LoRaShield**

# **LoraShield aufstecken**

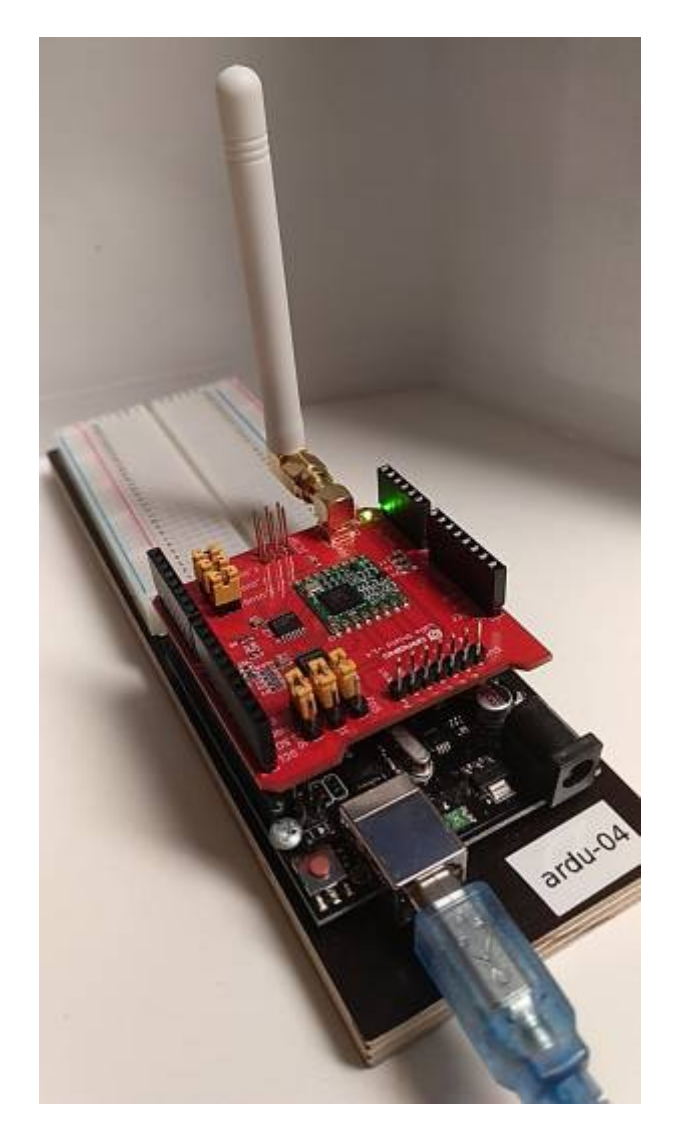

## **Bibliothek installieren**

Um das Shield ansprechen zu können, muss die LMIC Bibliothek installiert werden.

- [Zip Datei herunterladen](https://github.com/matthijskooijman/arduino-lmic/archive/master.zip) (Source: [https://github.com/matthijskooijman/arduino-lmic\)](https://github.com/matthijskooijman/arduino-lmic)
- Installieren mit Sketch→ Bibliothek einbinden → ZIP-Bibliothek hinzufügen

### **Sketch**

[Klicken, um den Beispielsketch zu sehen](#page--1-0)

#### hello lora.ino

```
// MIT License
//
https://github.com/gonzalocasas/arduino-uno-dragino-lorawan/blob/master
/LICENSE
// Based on examples from
https://github.com/matthijskooijman/arduino-lmic
// Copyright (c) 2015 Thomas Telkamp and Matthijs Kooijman
// Adaptions: Andreas Spiess
#include <lmic.h>
#include <hal/hal.h>
static const ul t NWKSKEY[16] =
{0x00,0x00,0x00,0x00,0x00,0x00,0x00,0x00,0x00,0x00,0x00,0x00,0x00,0x00,
0x00,0x00};
static const ul t APPSKEY[16] ={0x00,0x00,0x00,0x00,0x00,0x00,0x00,0x00,0x00,0x00,0x00,0x00,0x00,0x00,
0x00,0x00};
static const u4 t DEVADDR = 0x00000000;
// These callbacks are only used in over-the-air activation, so they
are
// left empty here (we cannot leave them out completely unless
// DISABLE_JOIN is set in config.h, otherwise the linker will
complain).
void os getArtEui (u1 t* buf) { }
void os_getDevEui (u1_t* buf) { }
void os_getDevKey (u1_t* buf) { }
static osjob t sendjob;
// Schedule TX every this many seconds (might become longer due to duty
// cycle limitations).
const unsigned TX_INTERVAL = 20;
// Pin mapping Dragino Shield
const lmic pinmap lmic pins = \{nss = 10,
    rxtx = LMIC UNUSED PIN,
    rst = 9.
    .dio = \{2, 6, 7\},
};
void onEvent (ev_t ev) {
    if (ev == EV TXCOMPLETE) {
         Serial.println(F("EV_TXCOMPLETE (includes waiting for RX
windows)"));
```

```
 // Schedule next transmission
        os setTimedCallback(&sendjob,
os qetTime()+sec2osticks(TX_INTERVAL), do send);
    }
}
void do send(osjob t^* j){
     // Payload to send (uplink)
    static uint8 t message[] = "hi"; // Check if there is not a current TX/RX job running
    if (LMIC.opmode & OP TXRXPEND) {
        Serial.println(F("OP_TXRXPEND, not sending"));
     } else {
         // Prepare upstream data transmission at the next possible
time.
        LMIC_setTxData2(1, message, sizeof(message)-1, 0);
        Serial.println(F("Sending uplink packet..."));
     }
     // Next TX is scheduled after TX_COMPLETE event.
}
void setup() {
     Serial.begin(115200);
     Serial.println(F("Starting..."));
     // LMIC init
    os init();
     // Reset the MAC state. Session and pending data transfers will be
discarded.
    LMIC reset();
     // Set static session parameters.
    LMIC setSession (0x1, DEVADDR, NWKSKEY, APPSKEY);
     // Disable link check validation
    LMIC setLinkCheckMode(0);
     // TTN uses SF9 for its RX2 window.
    LMIC.dn2Dr = DR SF9; // Set data rate and transmit power for uplink (note: txpow seems
to be ignored by the library)
     LMIC_setDrTxpow(DR_SF12,14);
     // Start job
    do send(\&sendjob);
}
void loop() {
```

```
 os_runloop_once();
}
```
### **Neues Device bei TTN erstellen**

Nun benötigt man in der TTN Console eine Application und muss dort ein neues Device anlegen. Man vergibt einen Namen und lässt die übrigen Werte berechnen. Das Ergebnis sieht so aus, wie im Screenshot zu sehen.

#### **Wichtig**:

- Das Device muss als Activation Method ABP haben
- Um die passenden IDs im Sketch einzutragen, müssen diese das passende Format haben die Darstellung kann man durch anklicken von <> umschalten.

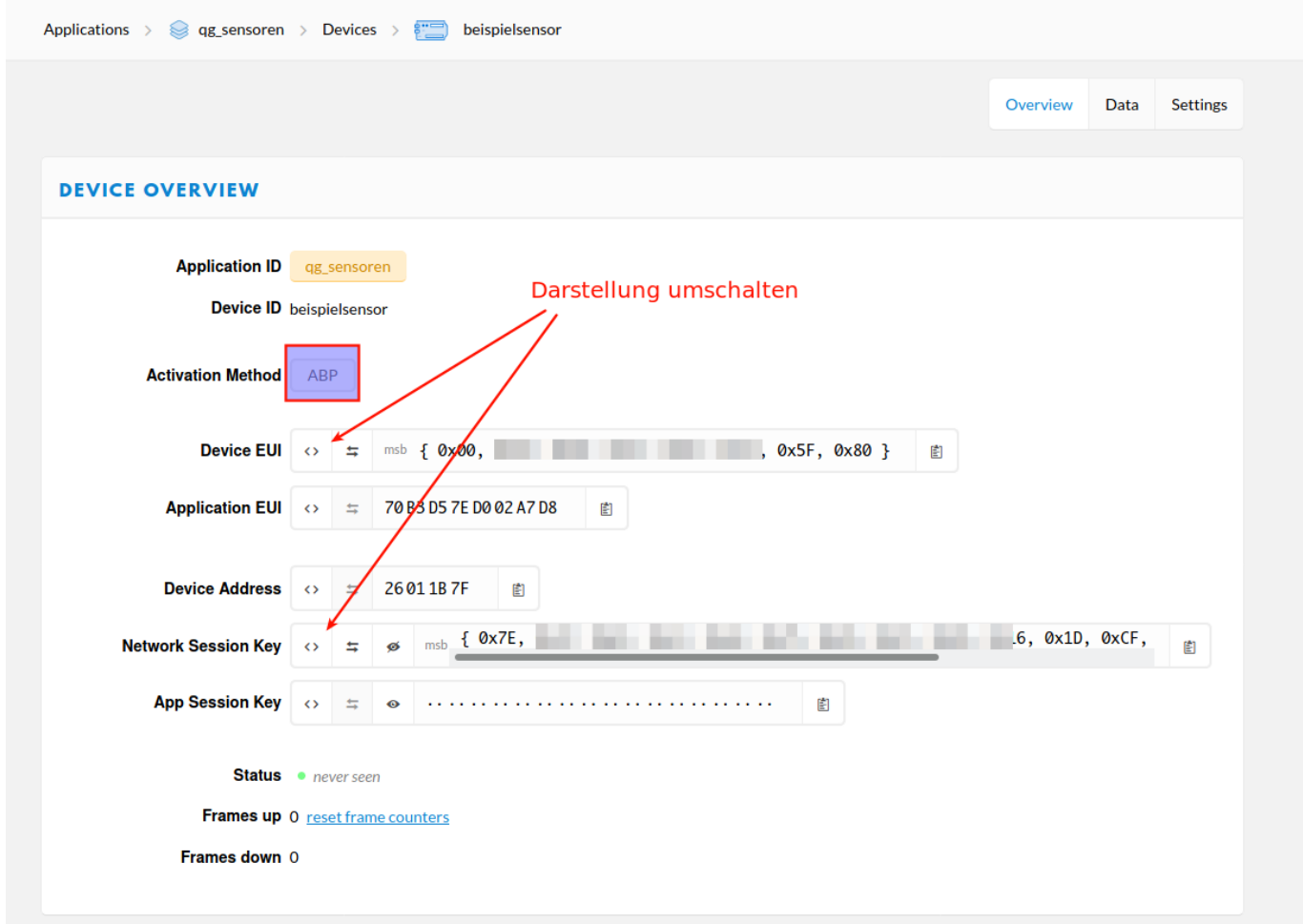

### **IDs in den Sketch eintragen**

- NWKSKEY: Network Session Key
- APPSKEY: Application Session Key

DEVADDR: Device Address

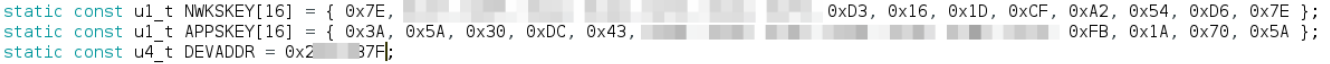

#### **Kompilieren und Testen**

Beim Kompilieren erscheinen Warnungen, die kann man ignorieren.

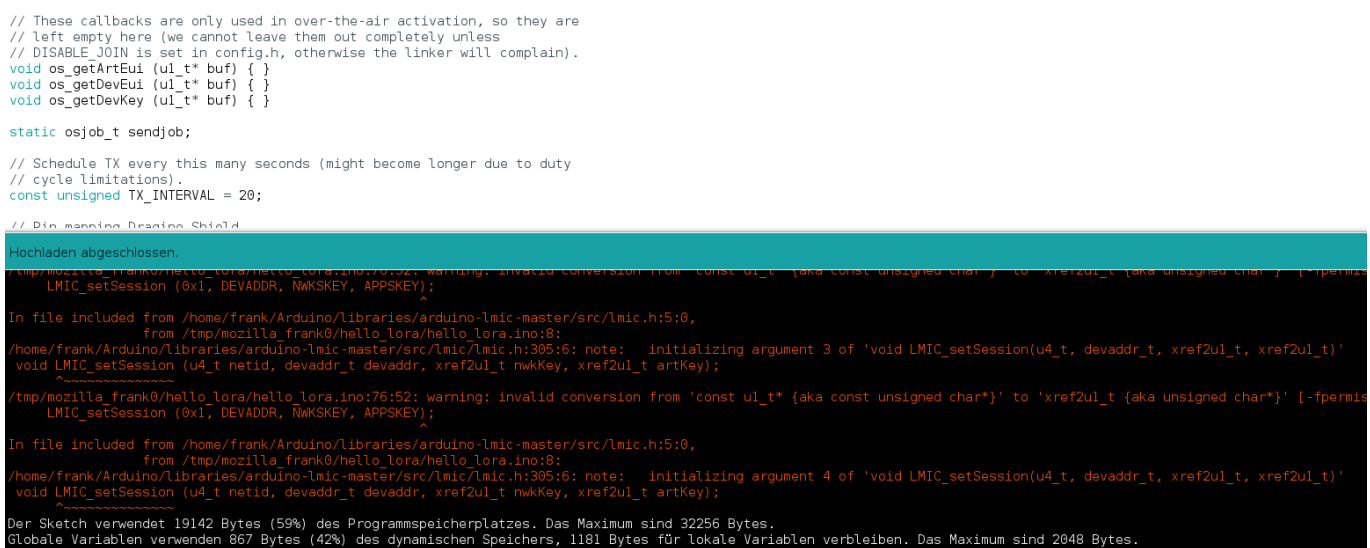

Wenn man den Sketch auf den Arduino lädt, sollte man bei TTN sehen, dass das Device aktiv ist:

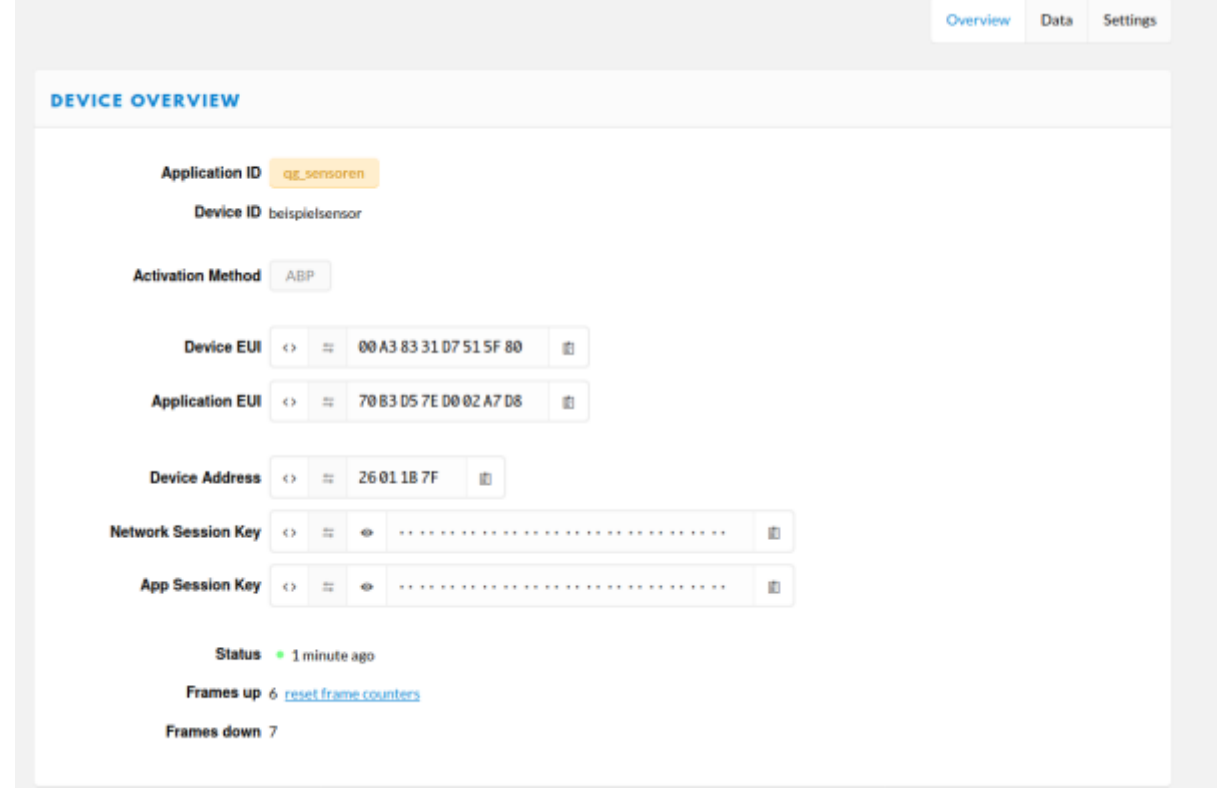

Im Data-Tab kann man jetzt auch sehen, dass da Daten übermittelt werden:

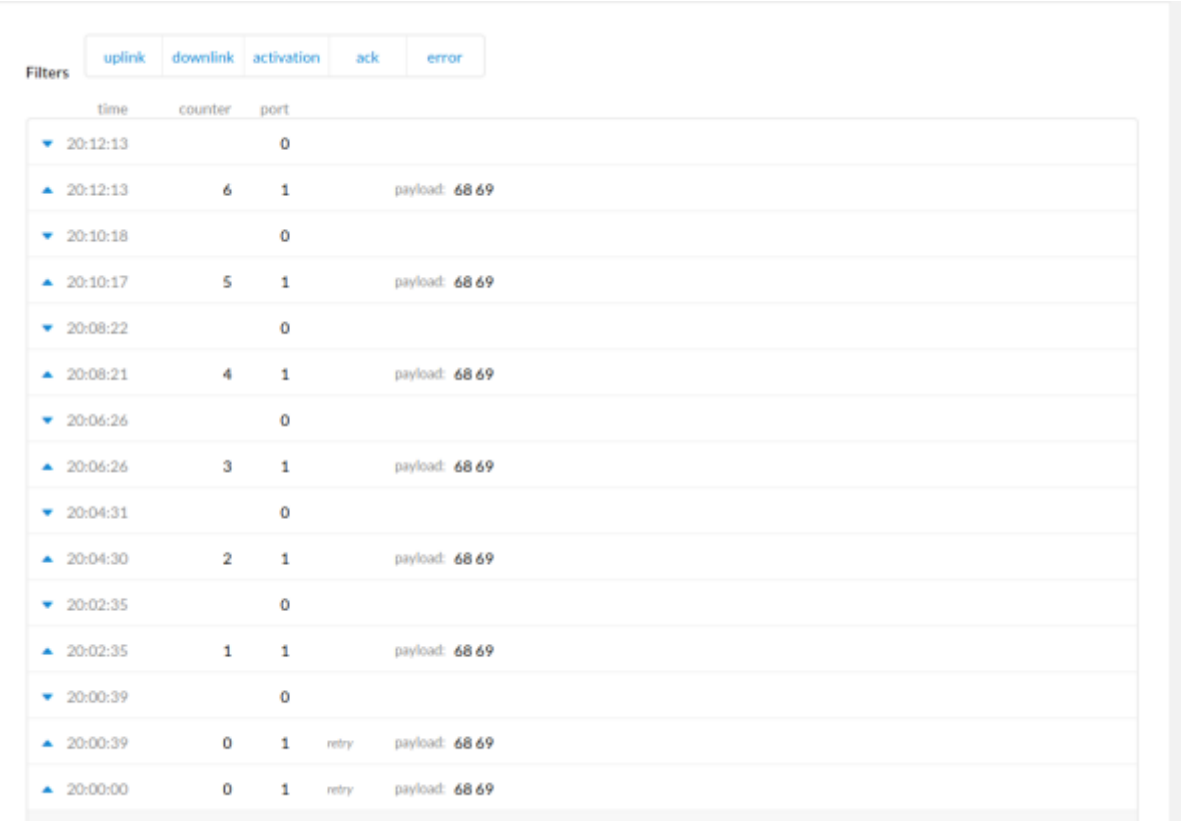

#### From: <https://wiki.qg-moessingen.de/> - **QG Wiki**

Permanent link: **<https://wiki.qg-moessingen.de/faecher:nwt:lorawan:uebersicht:lorashield:start>**

Last update: **17.02.2020 20:19**